# **Sistemade Información delDiarioOficialde laFederación (SIDOF)**

SERVICIO WEB

## **Consultar Indicadores**

Versión 1.0

# Contenido

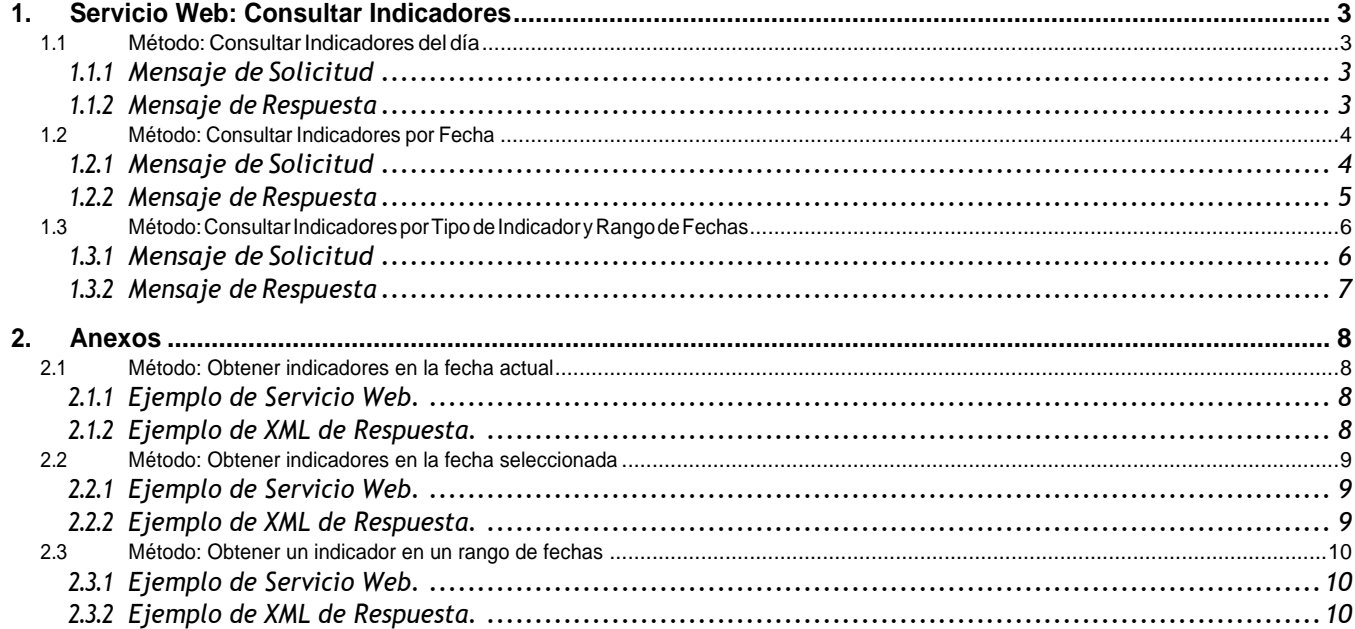

### <span id="page-2-0"></span>**1. Servicio Web: Consultar Indicadores**

Para poder facilitar la explotación de información, el Diario Oficial de la Federación (**DOF**), pone a su disposición una sencilla interfaz de consulta a través de un servicio web que se apoyan totalmente en el estándar http.

El Sistema de Información del DiarioOficial de laFederación (**SIDOF**), permite al Usuario consultar los valores históricos de diversos indicadores reportados por el **DOF**, por medio del servicio web *Consultar Indicadores,* el cual contiene los siguientes métodos:

#### **1.1 Método: Consultar Indicadores del día**

<span id="page-2-1"></span>El método *ConsultarIndicadores del día* es un método tipo GET, el cual permite al usuario consultar el valor de los indicadores del día en el que se realiza la consulta.

#### **1.1.1 Mensaje deSolicitud**

<span id="page-2-2"></span>Para consultar los indicadores del día debes ingresar a la siguiente URL, desde tu explorador:

#### <https://sidofqa.segob.gob.mx/dof/sidof/indicadores/>

#### **Nota:**

El método no requierelaespecificacióndeldía,yaqueparalaconsultaseutilizaautomáticamentelafechadel día.

#### **1.1.2 Mensaje de Respuesta**

<span id="page-2-3"></span>El**SIDOF** procesará el mensaje y emitirá, a modo de respuesta, la lista de indicadores y valores correspondientes a la fecha de consulta, que tendrá la siguiente estructura:

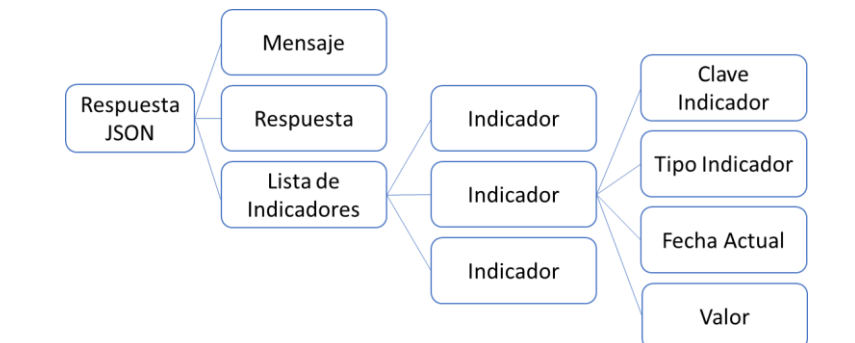

#### Dónde:

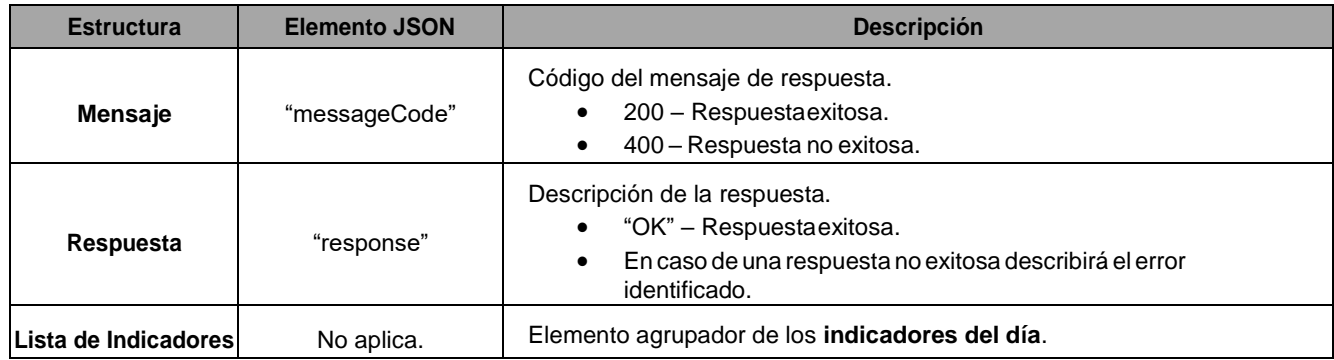

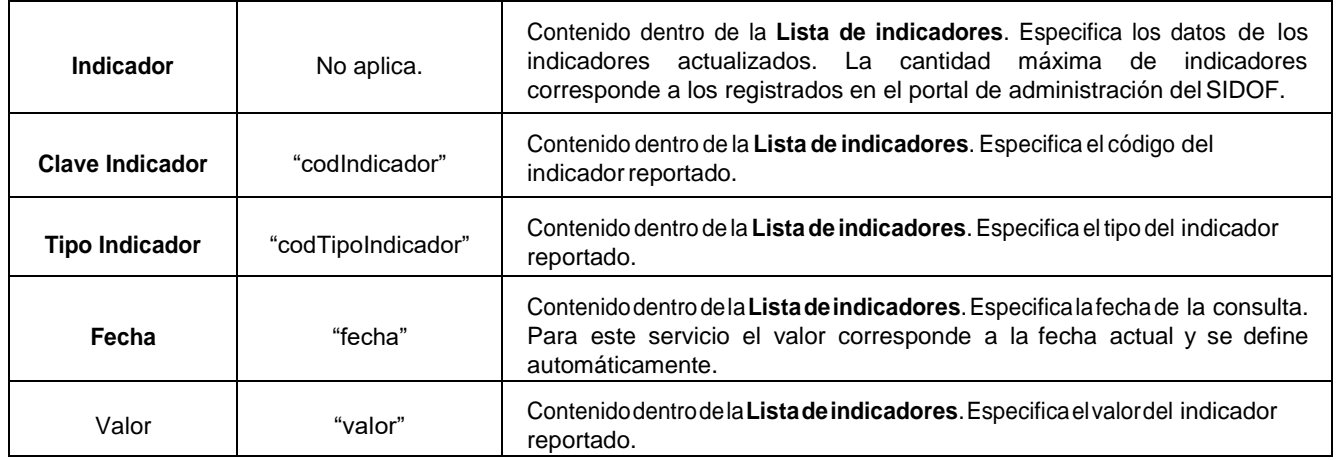

Ejemplo del XML:

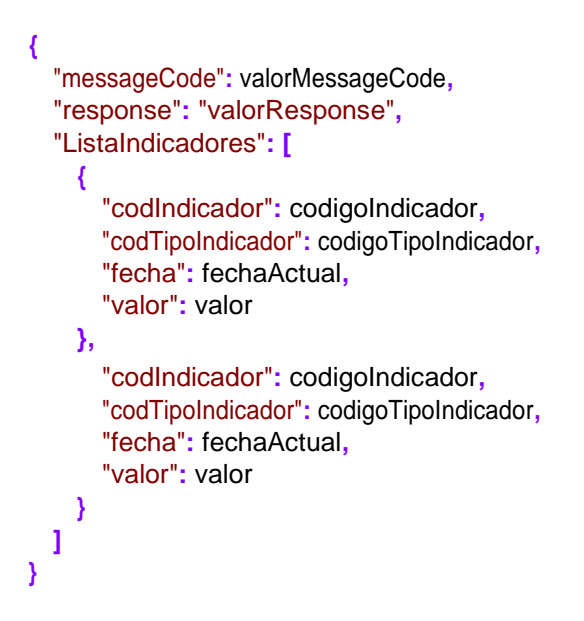

#### **1.2 Método: Consultar Indicadores por Fecha**

<span id="page-3-0"></span>El método *ConsultarIndicadores por Fecha* es un método tipo GET, el cual permite al usuario consultar el valor de los indicadores del día en el que se realiza la consulta.

#### **1.2.1 Mensaje deSolicitud**

<span id="page-3-1"></span>Para descargar un diario basta con invocar la siguiente URL:

[https://sidofqa.segob.gob.mx/dof/sidof/indicadores/{fecha}](https://sidofqa.segob.gob.mx/dof/sidof/indicadores/%7bfecha%7d)

Donde el parámetro {**fecha**} corresponde a la fecha en la que se consultarán los valores históricos de los indicadores. El valor tiene el siguiente formato:

**{fecha}**Formatotextoa10caracteres:**DD-MM-AAA**.

Por ejemplo:

#### **07-11-2016**

Por lotanto, para consultar los indicadores del día 7 de noviembre del 2016, se deberá ingresar la siguiente URL:

<https://sidofqa.segob.gob.mx/dof/sidof/indicadores/07-11-2016>

#### **1.2.2 Mensaje de Respuesta**

<span id="page-4-0"></span>ElSIDOF procesará el mensaje y emitirá, a modo de respuesta, la lista de indicadores y valores correspondientes a la fecha de consulta, que tendrá la siguiente estructura:

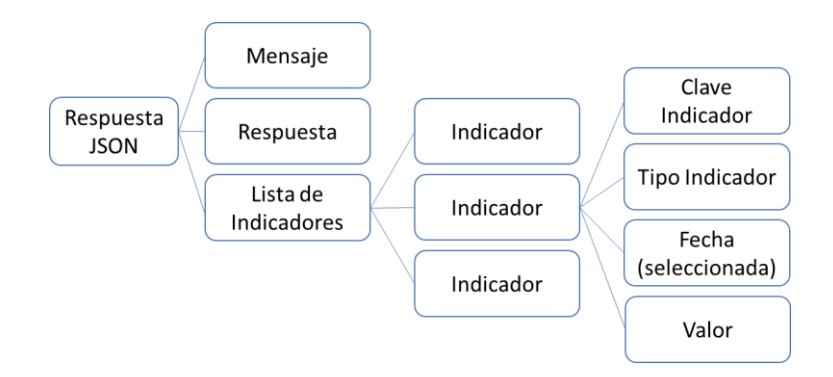

Dónde:

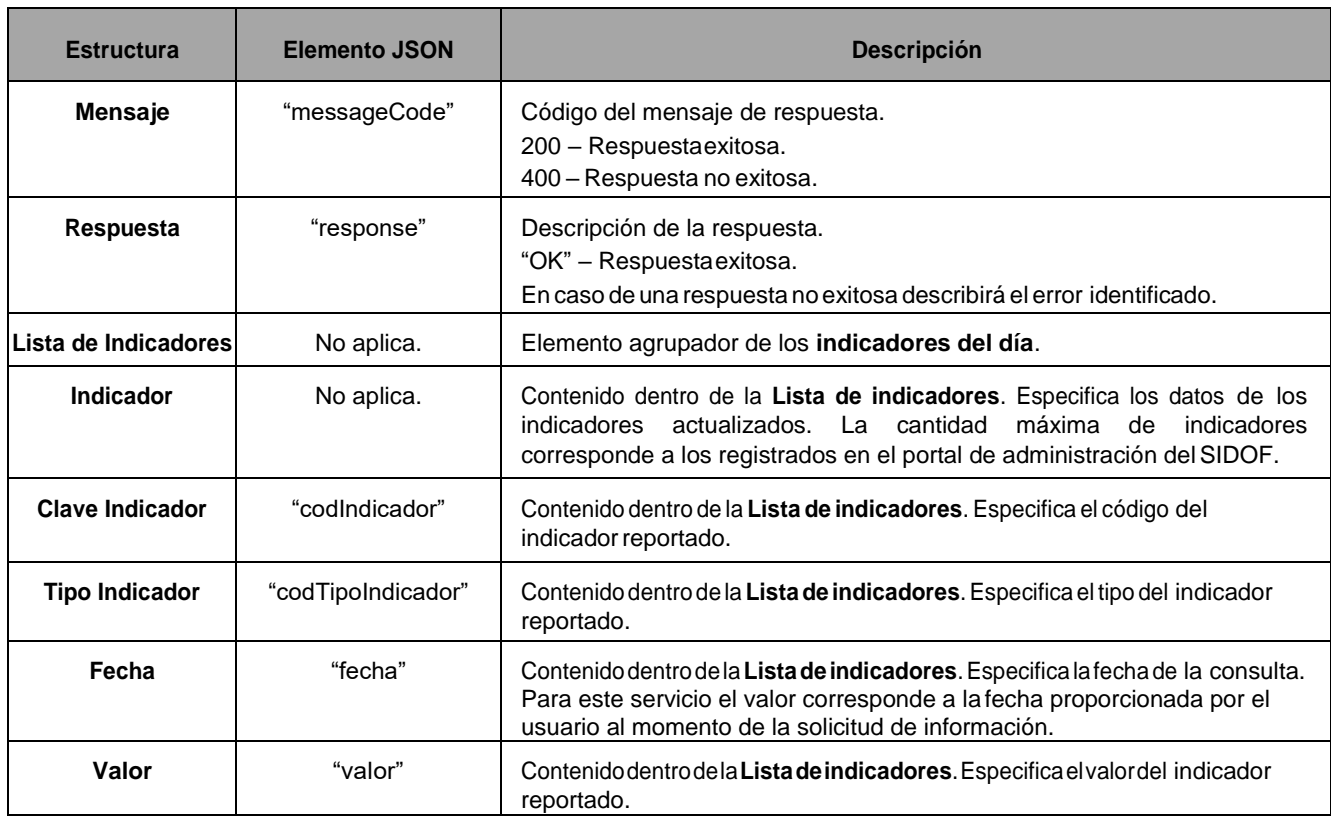

Ejemplo del XML:

```
{
  "messageCode": valorMessageCode, 
  "response": "valorResponse", 
  "ListaIndicadores": [
    {
      "codIndicador": codigoIndicador, 
      "codTipoIndicador": codigoTipoIndicador, 
      "fecha": fechaSeleccionada,
      "valor": valor
    },
    {
      "codIndicador": codigoIndicador, 
      "codTipoIndicador": codigoTipoIndicador, 
      "fecha": fechaSeleccionada,
      "valor": valor
    }
  ]
}
```
#### **1.3 Método: ConsultarIndicadores por Tipo de Indicador y Rango de Fechas**

<span id="page-5-0"></span>El método *Consultar Indicadores por Tipo de Indicador y Rango de Fechas* es un método tipo GET, el cual permite al usuario consultar el valor de un indicador en el rango de fechas seleccionado.

#### **1.3.1 Mensaje deSolicitud**

<span id="page-5-1"></span>Por lo tanto para realizar la consulta, deberá ingresar la siguiente URL :

[https://sidofqa.segob.gob.mx/dof/sidof/indicadores/{codIndicador}/{fechaInicio}/{fechaFin}](https://sidofqa.segob.gob.mx/dof/sidof/indicadores/%7bcodIndicador%7d/%7bfechaInicio%7d/%7bfechaFin%7d)

Dónde:

**{codIndicador}** corresponde al código del indicador que se desea consutlar. Formato numérico: 123.

**{fecha}** corresponde a la fecha inicial del rango en el que se consultarán los valores históricos del indicador seleccionado. Formato texto a 10 caracteres: DD-MM-AAAA.

**{fecha}** corresponde a la fecha final del rango en el que se consultarán los valores históricos del indicador seleccionado. Formato texto a 10 caracteres: DD-MM-AAAA.

Por ejemplo:

#### **158/07-11-2016/07-12-2016**

Por lo tanto, para consultar el valor del Dólar (indicador 158) del día 7 de noviembre al 7 de diciembre del 2016, se deberá invocar la siguiente URL:

<https://sidofqa.segob.gob.mx/dof/sidof/indicadores/158/7-11-2016/7-12-2016>

#### **1.3.2 Mensaje de Respuesta**

<span id="page-6-0"></span>ElSIDOF procesará el mensaje y emitirá, a modo de respuesta, la lista de indicadores y valores correspondientes a la fecha de consulta, que tendrá la siguiente estructura:

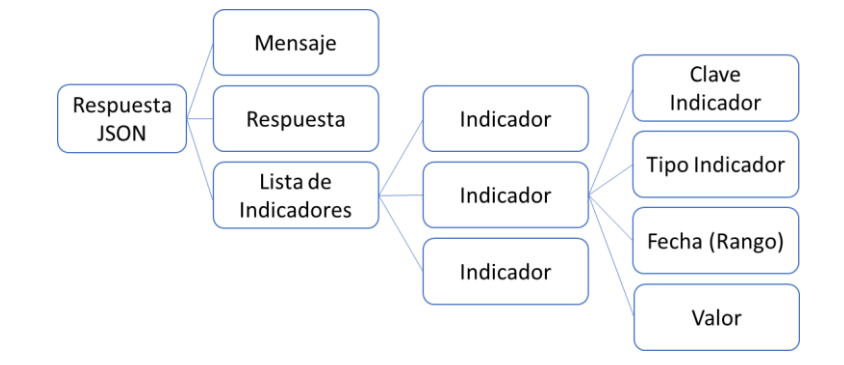

#### Donde:

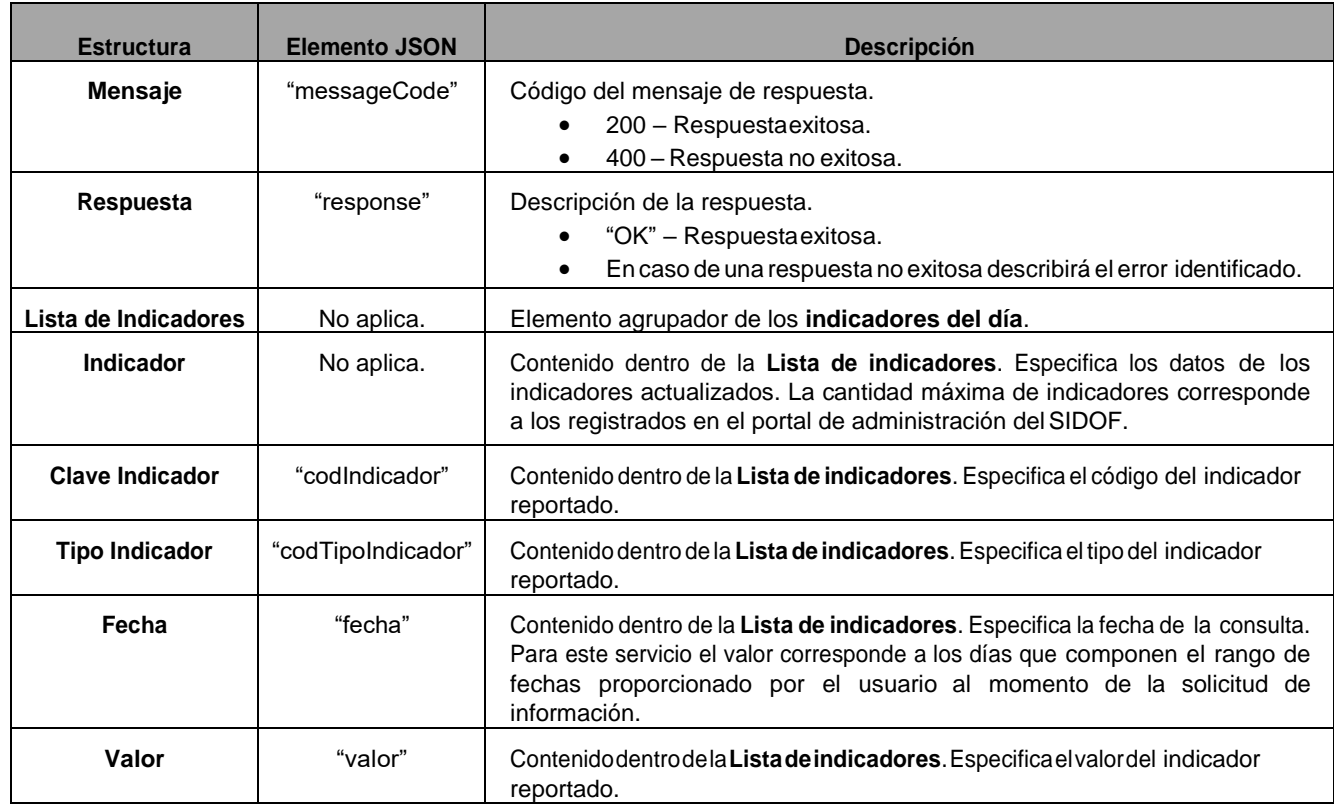

Ejemplo del XML:

**{**

"messageCode"**:** valorMessageCode**,**  "response"**:** "valorResponse"**,**  "ListaIndicadores"**: [ {** "codIndicador"**:** codigoIndicador**,**  "codTipoIndicador"**:** codigoTipoIndicador**,** 

```
"fecha": fechaSeleccionada,
      "valor": valor
    }
 ]
}
```
### <span id="page-7-1"></span><span id="page-7-0"></span>**2. Anexos**

#### <span id="page-7-2"></span>**2.1 Método: Obtener indicadores en la fecha actual**

**2.1.1 Ejemplo de Servicio Web.**

URL de Servicio Web:

<https://sidofqa.segob.gob.mx/dof/sidof/indicadores/>

```
{
   "messageCode": 200, 
   "response": "OK", 
   "Extraordinaria": null, 
    "Vespertina": null, 
    "Matutina": [
        {
            "codImagen": null, 
            "codDiario": 272741, 
            "pagina": null, 
            "tipoArchivo": null, 
            "nombreArchivo": null, 
            "codSeccion": "PRIMERA", 
            "tipoPagina": null, 
            "paginaIni": "1",
             "paginaMax": "108",
            "orden": 1
        },
        {
            "codImagen": null, 
            "codDiario": 272741, 
            "pagina": null, 
            "tipoArchivo": null, 
            "nombreArchivo": null, 
            "codSeccion": "SEGUNDA", 
            "tipoPagina": null, 
            "paginaIni": "1",
             "paginaMax": "112",
            "orden": 2
        },
        {
            "codImagen": null, 
            "codDiario": 272741, 
             "pagina": null, 
             "tipoArchivo": null,
```
#### **2.1.2 Ejemplo de XML de Respuesta.**

```
"nombreArchivo": null, 
             "codSeccion": "TERCERA", 
             "tipoPagina": null, 
             "paginaIni": "1",
             "paginaMax": "112",
             "orden": 3
        }
   ]
}
```
#### <span id="page-8-0"></span>**2.2 Método: Obtener indicadores en la fecha seleccionada**

#### **2.2.1 Ejemplo de Servicio Web.**

<span id="page-8-1"></span>URL de Servicio Web:

<https://sidofqa.segob.gob.mx/dof/sidof/indicadores/07-11-2016>

<https://sidofqa.segob.gob.mx/dof/sidof/indicadores/158/7-11-2016/7-12-2016>

#### **2.2.2 Ejemplo de XML de Respuesta.**

```
{
    "messageCode": 200, 
   "response": "OK", 
    "Extraordinaria": null, 
    "Vespertina": null, 
    "Matutina": [
        {
            "codImagen": null, 
            "codDiario": 272741, 
            "pagina": null, 
            "tipoArchivo": null, 
            "nombreArchivo": null, 
            "codSeccion": "PRIMERA", 
            "tipoPagina": null, 
            "paginaIni": "1",
             "paginaMax": "108",
            "orden": 1
        },
        {
            "codImagen": null, 
            "codDiario": 272741, 
            "pagina": null, 
             "tipoArchivo": null, 
            "nombreArchivo": null, 
            "codSeccion": "SEGUNDA", 
             "tipoPagina": null, 
             "paginaIni": "1",
            "paginaMax": "112",
            "orden": 2
        },
        {
            "codImagen": null,
```

```
"codDiario": 272741,
            "pagina": null, 
            "tipoArchivo": null, 
            "nombreArchivo": null, 
            "codSeccion": "TERCERA", 
            "tipoPagina": null, 
            "paginaIni": "1",
            "paginaMax": "112",
            "orden": 3
        }
    ]
}
```
#### <span id="page-9-1"></span><span id="page-9-0"></span>**2.3 Método: Obtener un indicador en un rango de fechas**

#### **2.3.1 Ejemplo de Servicio Web.**

URL de Servicio Web:

<https://sidofqa.segob.gob.mx/dof/sidof/indicadores/158/7-11-2016/7-12-2016>

#### **2.3.2 Ejemplo de XML de Respuesta.**

```
{
   "messageCode": 200, 
    "response": "OK", 
    "ListaIndicadores": [
        {
            "codIndicador": 25479,
            "codTipoIndicador": 158,
            "fecha": "01-11-2016",
            "valor": "18.8887"
        },
        {
            "codIndicador": 25482,
            "codTipoIndicador": 158,
            "fecha": "03-11-2016",
            "valor": "19.1306"
        },
        {
            "codIndicador": 25486,
            "codTipoIndicador": 158,
            "fecha": "04-11-2016",
            "valor": "19.2014"
        },
        {
            "codIndicador": 25489,
            "codTipoIndicador": 158,
            "fecha": "07-11-2016",
            "valor": "19.0792"
        }
    ],
    "TotalIndicadores": 4
```